## **Show Selected**

Use the **Show Selected** option to narrow down the group of records you need to view or work with just this one time.

Use **Show Selected** when you only need to keep a small portion of the records you are currently viewing. Use **Omit Selected** when you only need to remove a small portion of the records you are currently viewing.

To return to viewing the entire list, click the **Filter** menu  $\mathcal{V}$ , and click **All Records**.

**Note:** If there is a group of records that you work with regularly, it makes sense to create a query or snapshot of those records instead.

## To use the 'Show Selected' option:

1. Go to any list page, such as the Student List:

| Pages       | School | Student Sta        | ff Attenda | nce Cond   | uct G | rades Asses       | sment Sc   | hedule Glo | obal                     |
|-------------|--------|--------------------|------------|------------|-------|-------------------|------------|------------|--------------------------|
| Options     | Repo   | orts Help          |            |            |       |                   |            |            | 🍸 🏥 a-z 🚔 🗵              |
| Student L   | .ist   |                    |            |            |       |                   |            |            |                          |
| Details     | <      | 1: Adkerman, James | ▼ (        | >          |       | 0 of 760 selected | Ø          |            | Primary Active Students  |
| Contacts    |        | Name               | LASID      | SASID      | Grade | Homeroom          | DOB        | EnrStatus  | Email 1                  |
| Contacts    |        | Ackerman, James    | 293479     | 1345564569 | 11    | C107              | 8/19/1992  | Active     | jackerman@comcast.com    |
| Attendance  |        | Adam, Monique      | 208544     | 1302499311 | 11    | E207              | 1/20/1993  | Active     | madam@blueyonder.com     |
| Conduct     |        | Adams, Tyler       | 297230     | 1652226004 | 12    | D107              | 7/10/1991  | Active     | tlewis@worldmail.com     |
| Transcript  |        | Aldorisio, Mingle  | 232039     | 1172991282 | 10    | 4                 | 11/13/1993 | Active     | maldorisio@eudora.com    |
| Transcript  |        | Allen, Diana       | 208672     | 1129254645 | 09    | E107              | 12/26/1993 | Active     | dallen@aol.com           |
| Assessmen   | nts    | Alper, Heather     | 248235     | 1062556430 | 11    | C208              | 11/15/1993 | Active     | halper@blueyonder.com    |
| Schedule    |        | Amico, Elaine      | 244040     | 1304051361 | 12    | B206              | 6/20/1991  | Active     | epilla@hotmail.com       |
| Membershir  |        | Amico, Joseph      | 205314     | 1215480988 | 11    | H201              | 1/2/1993   | Active     | jamico@eudora.com        |
| wennbersnip |        | Amico, Timothy     | 241387     | 1062645502 | 09    | GYMA              | 1/14/1995  | Active     | tamico@eudora.com        |
| Transaction | s      | Anderson, Isabella | 283490     | 1260305854 | 09    | B105              | 5/12/1995  | Active     | ipost@earthlink.com      |
| Documents   |        | Anderson, Lee      | 260687     | 1208266062 | 10    | D114              | 2/24/1994  | Active     | Ivenkatesh@earthlink.com |
| Orrechete   |        | Anderson, Margaret | 236301     | 1395487850 | 11    | C108              | 6/20/1992  | Active     | manderson@comcast.com    |
| Snapshots   |        | Anderson, Rose     | 255264     | 1188397751 | 12    | C108              | 5/3/1992   | Active     | randerson@eudora.com     |

2. Select the checkboxes next to the names of the students you want to view.

 Note: The number of records you selected appears in the record counter

 12 of 760 selected 

 .

 .

 .

 .

 .

 .

 .

 .

 .

 .

 .

 .

 .

 .

 .

 .

 .

 .

 .

 .

 .

 .

 .

 .

 .

 .

 .

 .

 .

 .

 .

 .

 .

 .

 .

 .

 .

 .

 .

 .

 .

 .

 .

 .

 .

 .

 .

 .

 .

 .

 .

 .

3. From the Options menu, click Show Selected:

|            | School | Student         |          | ndance (   | Conduct | Grades  | Assessment | Schedule   | Global       |                |
|------------|--------|-----------------|----------|------------|---------|---------|------------|------------|--------------|----------------|
| Options    | Re     | ports H         | Help     |            |         |         |            |            | <u> </u>     | 🔜 a=z 🚔 🛽      |
| Student L  | ist    |                 |          |            |         |         |            |            |              |                |
| Details    |        |                 |          |            |         | 0 of 12 | selected 🥖 |            |              | Custom Select  |
| Contacts   |        | Name            | LASID    | SASID      | Grade   | Homero  | om DOB     | EnrStat    | us Email 1 🔺 |                |
| Contacts   |        | Skorupka, Radij | , 243858 | 1015018177 | 12      | C284    | 6/14/199   | 92 Active  |              |                |
| Attendance |        | Gildea, Anne    | 244172   | 1086262222 | 09      | M115    | 7/24/199   | 95 Active  | aabraham@h   | iotmail.com    |
| Conduct    |        | Larsen, Ariana  | 236452   | 1319837174 | 11      | B105    | 6/28/199   | 93 Active  | aarnold@con  | ncast.com      |
| Transcript |        | Balbio, Aaron   | 212984   | 1252179011 | 10      | A201    | 6/27/199   | 94 Active  | abalbio@aol  | .com           |
| manscript  |        | Colpoys, Andy   | 279896   | 1103334720 | 12      | intern  | 1/8/1992   | 2 Active   | abaratta@ms  | n.com          |
| Assessmen  | ts     | Smith, Aaron    | 292960   | 1347765249 | 10      | LABB    | 1/8/1994   | 4 Active   | abarman@m    | sn.com         |
| Schedule   |        | Koert, Alice    | 266058   | 1229048414 | 09      | B206    | 4/16/199   | 95 Active  | abarmashi@d  | comcast.com    |
| Membership |        | Weng, Anthony   | 266512   | 1381656801 | 09      | A209    | 1/21/199   | 95 Active  | abarthley@to | pica.com       |
| wembership |        | Beardon, Andre  | w 212841 | 1071310018 | 09      | A209    | 10/21/19   | 994 Active | abeardon@ys  | shoo.com       |
|            | 5      | Bossi, Ann      | 200553   | 1357434960 | 11      | D107    | 2/5/1993   | 3 Active   | abossi@msn.  | com            |
| Documents  |        | Powell, Ashley  | 289793   | 1321650544 | 11      | LABB    | 3/23/199   | 93 Active  | abuonopane   | @worldmail.com |
|            |        | Burke, Alan     | 223419   | 1226501816 | 09      | D101    | 10/14/19   | 994 Active | aburke@webt  | foot.com       |

The system displays only the records you selected. Notice that the text below the icons displays *Custom Selection* to alert you that you are viewing a list of students you filtered.

**IMPORTANT:** Your list page (in this case the Student List) should display only the records you want to perform a function for or that you want to include on a report. If you only select checkboxes for a few records and then run a report without clicking **Show Selected**, the report runs for all records – not just those you selected.

## **Omit Selected**

Use the **Omit Selected** option to narrow down the group of records you need to view or work with just this one time.

Use **Omit Selected** when you only need to remove a small portion of the records you are currently viewing. Use **Show Selected** when you only need to keep a small portion of the records you are currently viewing.

To return to viewing the entire list, click the **Filter** menu  $\mathcal{V}$ , and click **All Records**.

**Note:** If there is a group of records that you work with regularly, it makes sense to create a query or snapshot of those records instead.

## To use the 'Omit Selected' option:

1. Go to any list page, such as the Student List:

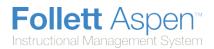

| Pages So     | hool | Student          | Staff | Attenda | ince Cond  | uct ( | Grades Asse      | ssment     | Schedule  | Global                   |
|--------------|------|------------------|-------|---------|------------|-------|------------------|------------|-----------|--------------------------|
| Options      | Repo | orts H           | elp   |         |            |       |                  |            |           | 🍸 🏥 🎫 🚔 🗷                |
| Student List | :    |                  |       |         |            |       |                  |            |           |                          |
| Details      | <    | 1: Adkerman, Ja  | mes   | *       | >          |       | 0 of 760 selecte | d 🥖        |           | Primary Active Student   |
| Contacts     |      | Name             |       | LASID   | SASID      | Grade | Homeroom         | DOB        | EnrStatus | Email 1                  |
| Contacts     |      | Ackerman, Jame   | 25    | 293479  | 1345564569 | 11    | C107             | 8/19/1992  | Active    | jadkerman@comcast.com    |
| Attendance   |      | Adam, Monique    |       | 206544  | 1302499311 | 11    | E207             | 1/20/1993  | Active    | madam@blueyonder.com     |
| Conduct      |      | Adams, Tyler     |       | 297230  | 1652226004 | 12    | D107             | 7/10/1991  | Active    | tlewis@worldmail.com     |
| Transcript   |      | Aldorisio, Mingl | e     | 232039  | 1172991282 | 10    | 4                | 11/13/1993 | Active    | maldorisio@eudora.com    |
| Transcript   |      | Allen, Diana     |       | 208672  | 1129254645 | 09    | E107             | 12/26/1993 | Active    | dallen@aol.com           |
| Assessments  |      | Alper, Heather   |       | 248235  | 1062556430 | 11    | C206             | 11/15/1993 | Active    | halper@blueyonder.com    |
| Schedule     |      | Amico, Elaine    |       | 244040  | 1304051381 | 12    | B206             | 6/20/1991  | Active    | epilla@hotmail.com       |
| Marcharobia  |      | Amico, Joseph    |       | 205314  | 1215480988 | 11    | H201             | 1/2/1993   | Active    | jamico@eudora.com        |
| Membership   |      | Amico, Timothy   |       | 241387  | 1062645502 | 09    | GYMA             | 1/14/1995  | Active    | tamico@eudora.com        |
|              |      | Anderson, Isabe  | lla   | 283490  | 1260305854 | 09    | B105             | 5/12/1995  | Active    | ipost@earthlink.com      |
| Documents    |      | Anderson, Lee    |       | 260687  | 1208266062 | 10    | D114             | 2/24/1994  | Active    | lvenkatesh@earthlink.com |
| 0            |      | Anderson, Marg   | aret  | 236301  | 1395487850 | 11    | C108             | 6/20/1992  | Active    | manderson@comcast.com    |
| Snapshots    |      | Anderson, Rose   |       | 255264  | 1188397751 | 12    | C108             | 5/3/1992   | Active    | randerson@eudora.com     |

2. Select the checkboxes next to the names of the students you do not want to view.

**Note:** The number of records you selected appears in the record counter 40 of 760 selected

3. From the Options menu, click Omit Selected:

| Pages      | School | Student           | Staff     | Attenda    | nce Condu  | uct G | rades Asses       | sment So   | hedule Glo | obal                  |                 |
|------------|--------|-------------------|-----------|------------|------------|-------|-------------------|------------|------------|-----------------------|-----------------|
| Options    | Repo   | orts H            | elp       |            |            |       |                   |            |            | Y 💷                   | a-z 블 🛛         |
| Student L  | .ist   |                   |           |            |            |       |                   |            |            |                       |                 |
| Details    | <      | 1: Adkerman, Ja   | mes       | <b>v</b> ( | >          | 0     | of 720 selected 🚄 |            |            |                       | Custom Selectio |
| Contacts   |        | Name              |           | LASID      | SASID      | Grade | Homeroom          | DOB        | EnrStatus  | Email 1               |                 |
|            |        | Ackerman, Jame    | <b>15</b> | 293479     | 1345564569 | 11    | C107              | 8/19/1992  | Active     | jackerman@comcast.c   | ma              |
| Attendance |        | Adam, Monique     |           | 206544     | 1302499311 | 11    | E207              | 1/20/1993  | Active     | madam@blueyonder.     | com             |
| Conduct    |        | Adams, Tyler      |           | 297230     | 1652226004 | 12    | D107              | 7/10/1991  | Active     | tlewis@worldmail.com  | 1               |
| Transcript |        | Aldorisio, Mingle | e :       | 232039     | 1172991282 | 10    | 4                 | 11/13/1993 | Active     | maldorisio@eudora.co  | m               |
| папъспрі   |        | Allen, Diana      | :         | 208672     | 1129254645 | 09    | E107              | 12/26/1993 | Active     | dallen@aol.com        |                 |
| Assessmer  | nts    | Alper, Heather    |           | 248235     | 1062556430 | 11    | C206              | 11/15/1993 | Active     | halper@blueyonder.o   | om              |
| Schedule   |        | Amico, Elaine     | :         | 244040     | 1304051361 | 12    | B206              | 6/20/1991  | Active     | epilla@hotmail.com    |                 |
| Membershi  |        | Amico, Joseph     |           | 205314     | 1215480988 | 11    | H201              | 1/2/1993   | Active     | jamico@eudora.com     |                 |
| wembershi  |        | Amico, Timothy    | :         | 241387     | 1062645502 | 09    | GYMA              | 1/14/1995  | Active     | tamico@eudora.com     |                 |
|            | IS     | Anderson, Isabe   | lla :     | 283490     | 1260305854 | 09    | B105              | 5/12/1995  | Active     | ipost@earthlink.com   |                 |
| Documents  |        | Anderson, Lee     |           | 260687     | 1208266062 | 10    | D114              | 2/24/1994  | Active     | lvenkatesh@earthlink. | com             |
| Casashata  |        | Anderson, Marga   | aret      | 236301     | 1395487850 | 11    | C108              | 6/20/1992  | Active     | manderson@comcast.    | com             |
| Snapshots  |        | Anderson, Rose    | :         | 255264     | 1188397751 | 12    | C108              | 5/3/1992   | Active     | randerson@eudora.co   | m               |

The system displays all of the records, except for the ones you selected. Notice that the text below the icons displays *Custom Selection* to alert you that you are viewing a list of students you filtered.

**Important:** Your list page (in this case the Student List) should display only the records you want to perform a function for or that you want to include on a report. If you only select checkboxes for a few records and then run a report without clicking **Omit Selected**, the report runs for all records – including those you selected.

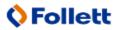